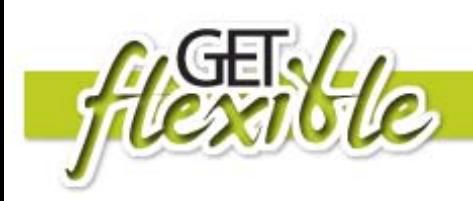

# **Delicious**

#### **What is Delicious?**

Delicious is a FREE social bookmarking site that allows you to save and tag your favourite websites. It is similar to Favourites on your computer, except that it is on the web and you can access it from any computer with internet connection. Tags are used to help you organise and search for weblinks in your own account or other people's accounts on Delicious.

### **How will this help me with my learning?**

The advantage of using *Delicious* is you have access to your favourite bookmarks no matter where you are as long as you have computer and internet access. You can also share your bookmarks with your teacher and classmates, and group them according to topic using tags and bundles.

#### **What resources do I need?**

- A computer
- Internet connection along with a compatible internet browser.

### **How do I set up an account?**

Open your web (internet) browser and go to **[http://delicious.com](http://delicious.com/)**. Click on "*Join Now*".

Enter in the necessary details to join delicious and then Delicious  $\overline{\mathbf{x}}$ you should be ready to start using the delicious site. Finalise by clicking the "*Register*" button. It's Fre Sign In

## **How do I use Delicious**

#### **Saving a Bookmark**

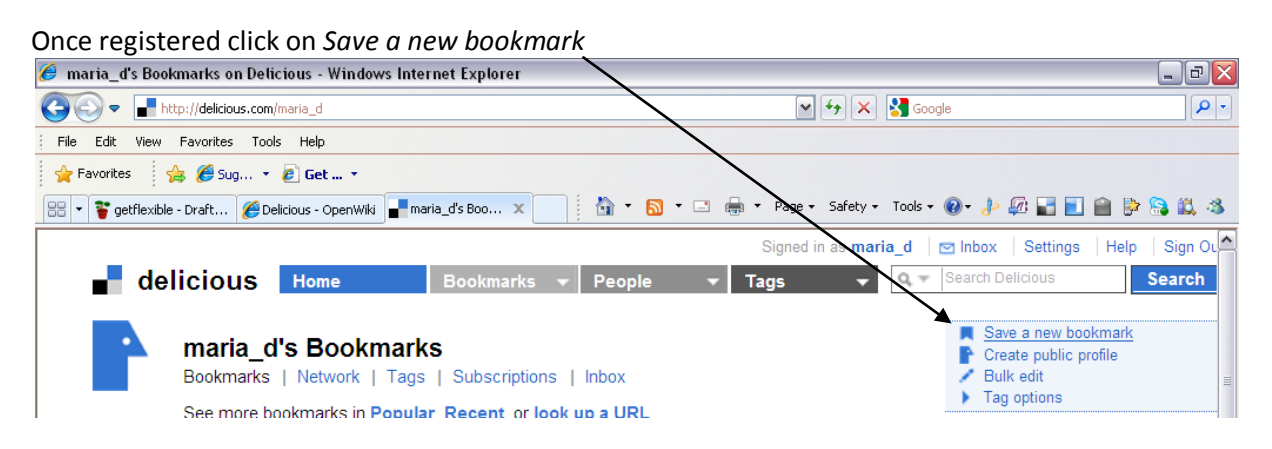

Enter the URL (you can use Copy and Paste it from the browser) then click on *Next.*

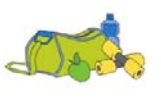

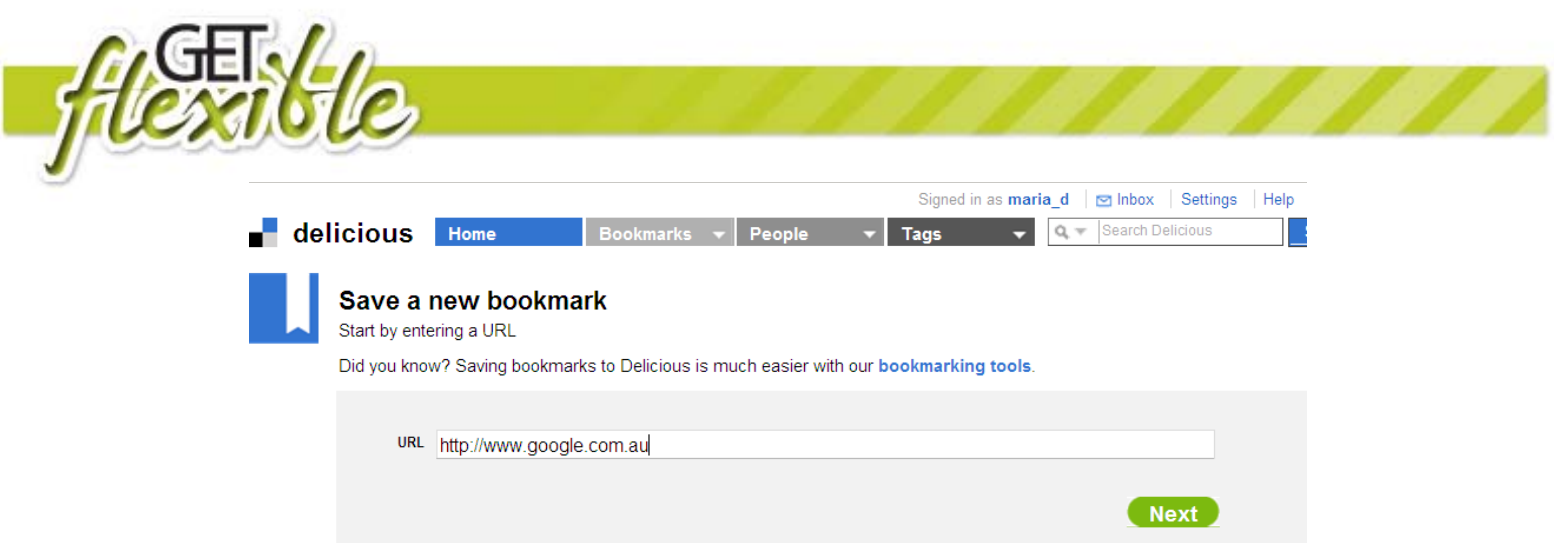

Complete the other boxes and click on Save when complete. Make the Title something meaningful and add tags (separate by spaces) to help with organising and searching for links later on.

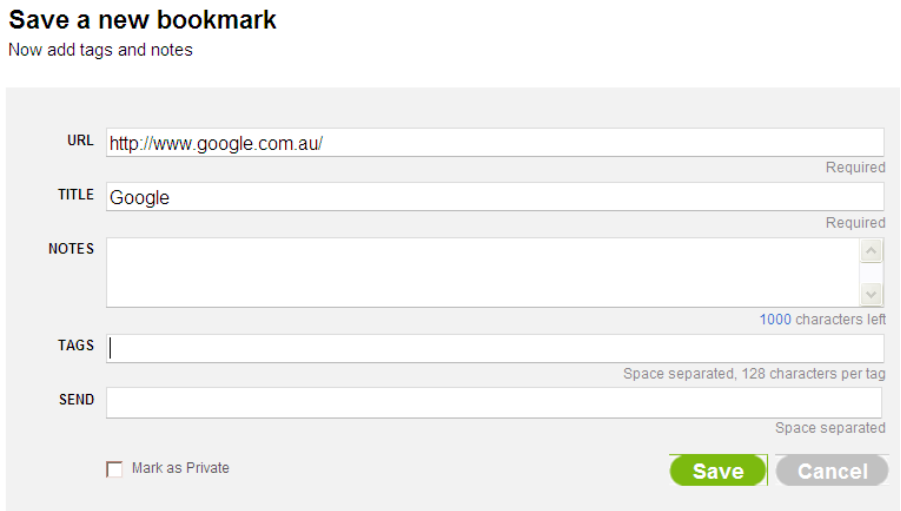

#### **Accessing a Bookmark**

Click on the blue link. It will take you to the website. To find a bookmark in your Delicious account click on a tag down the right hand side of the window.

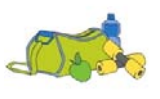